## **Caso surja a opção de falha na conexão, em qualquer navegador, siga os seguintes passos:**

Escolha a opção "**Avançado"** e logo após clique em "**Ir para sistemas.uems.br"**

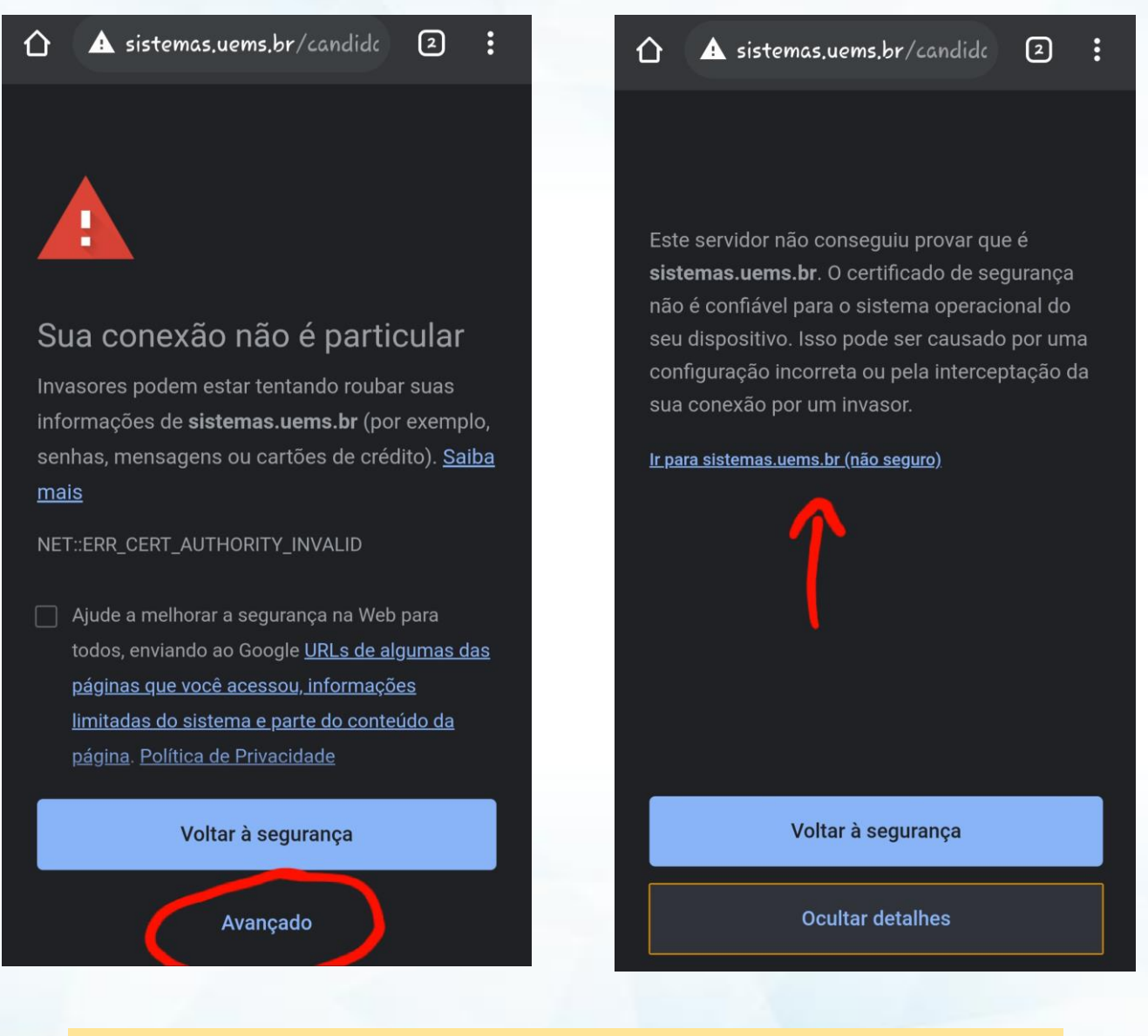

**OBS.:** Em qualquer navegador, sempre procure a opção para liberar o site *sistemas.uems.br*